## Device Limit Exceeded Error

The user needs to log in to the ECON-W webpage using their ECON-W username & password <https://q3dc.quantumrehab.com/pages/core/Login/Login.xhtml>

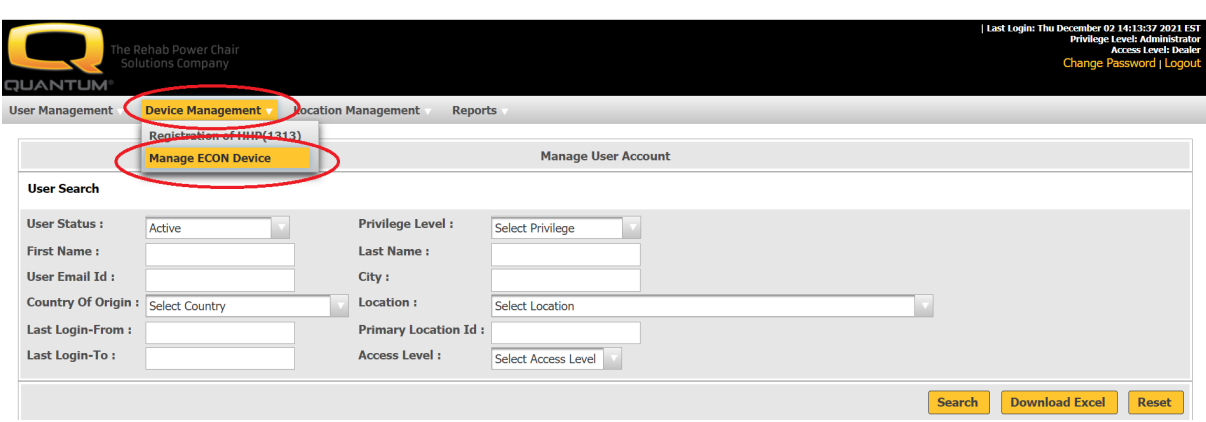

Under the **Device Management** tab select the **Manage ECON Device**

This will list all the devices the user has logged onto with ECON-W

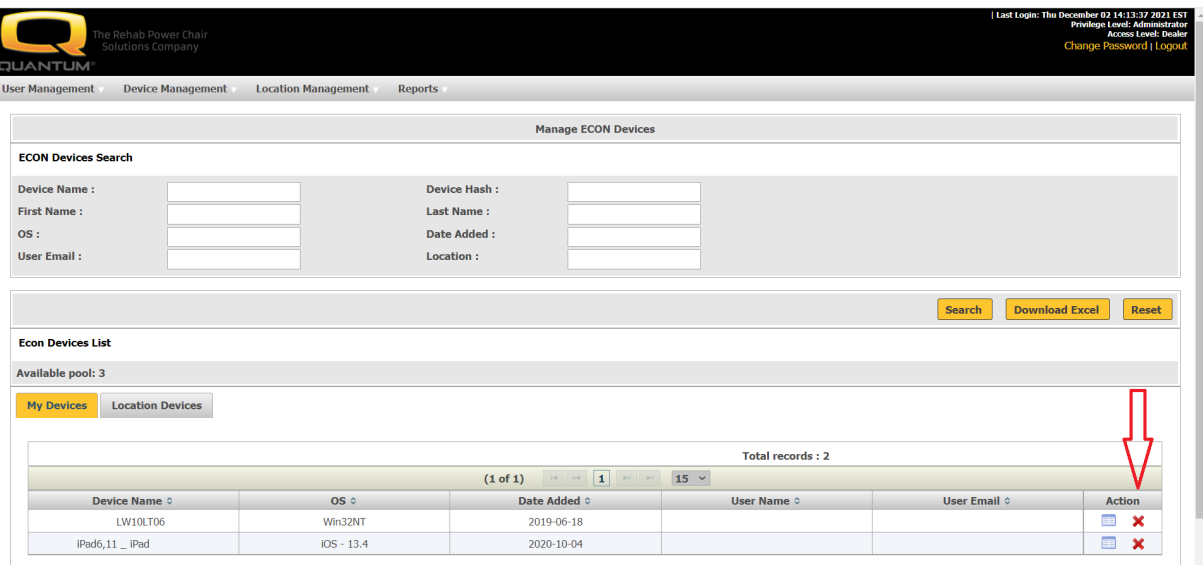

They can click on the red **X** to remove older devices so newer ones can be added.

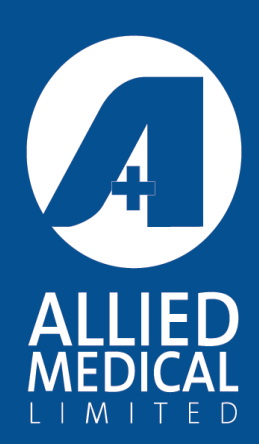

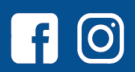

Phone: 0800 31 61 81 Email: helpis@alliedmedical.co.nz www.alliedmedical.co.nz